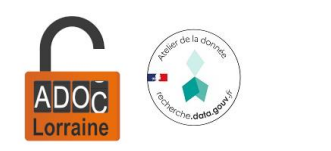

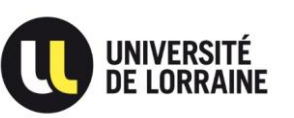

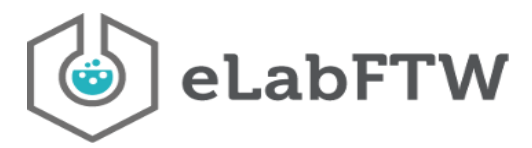

# Fiche « Bonnes pratiques »

# Se connecter aux instances eLabFTW de l'Université de Lorraine

### Accès aux instances eLabFTW

Pour accéder à l'instance de test : [https://elab-test.univ-lorraine.fr/.](https://elab-test.univ-lorraine.fr/login.php)

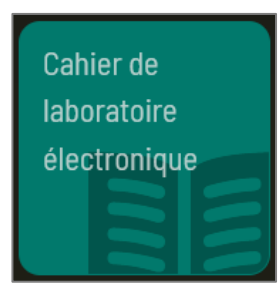

Pour accéder à l'instance de production : [https://cahier-labo.univ](https://cahier-labo.univ-lorraine.fr/)[lorraine.fr/.](https://cahier-labo.univ-lorraine.fr/)

Une brique « Cahier de laboratoire électronique » est affichée sur l'ENT, depuis l'onglet « Recherche » : [https://ent.univ](https://ent.univ-lorraine.fr/#Recherche)[lorraine.fr/#Recherche.](https://ent.univ-lorraine.fr/#Recherche)

Le poste de travail doit être connecté

- o Soit aux réseaux filaires UL (hors réseaux Pédagogie) ou au WiFi Personnels Univ-Lorraine.
- o Soit, depuis l'extérieur, au VPN @ul de l'Université de Lorraine ou au VPN @laboratoire (selon les unités de recherche).

*Si le poste de travail n'est pas connecté à un de ces réseaux, le message suivant s'affiche :* 

*« Vous essayez d'accéder à une application de gestion depuis un réseau non autorisé. Veuillez contacter vos informaticiens de site pour résoudre le problème. »*

Pour se connecter à son compte utilisateur, il suffit de **s'authentifier avec le CAS de l'Université de Lorraine** : login UL + mot de passe habituel.

### Création d'un compte utilisateur

Une première connexion à l'instance permet de créer un compte utilisateur.

Après avoir sélectionné votre équipe dans le menu déroulant, il est nécessaire d'attendre la **validation de votre compte** par l'administrateur de votre équipe ou par un SysAdmin.

Un SysAdmin ajoutera l'utilisateur à la liste de diffusion « elabftw-utilisateurs ».

### **Ⅰ** Déconnexion

*Après avoir utilisé le cahier de laboratoire électronique sur un poste de travail partagé avec d'autres utilisateurs, il est indispensable de déconnecter sa session afin d'en garantir la sécurité.*

Atelier de la donnée ADOC Lorraine – 2024/2

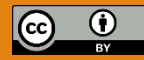

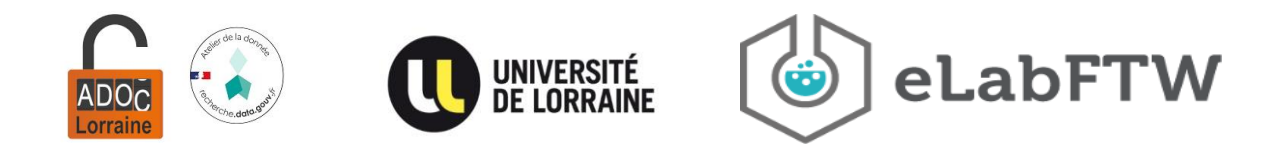

# Gestion des chercheurs externes à l'UL et des stagiaires

#### o Gestion des chercheurs externes à l'UL

Pour que des chercheurs externes à l'UL puissent se connecter au cahier de laboratoire, il est nécessaire de leur créer des **comptes temporaires** via le service « Invités numériques » : [https://invites-numeriques.univ-lorraine.fr/.](https://invites-numeriques.univ-lorraine.fr/) Ils disposeront ainsi d'un login UL et d'un mot de passe.

#### o Gestion des stagiaires

Les étudiants inscrits à l'UL ont accès au cahier de laboratoire électronique avec leur login UL et mot de passe habituel. Ils peuvent se connecter au VPN @ul installé sur un ordinateur de l'UL.

Pour que les stagiaires externes à l'UL puissent se connecter au cahier de laboratoire, leur structure d'accueil doit les déclarer comme des **nouveaux personnels hébergés** sur l'application [Dépêche](https://demarches.univ-lorraine.fr/ressources-humaines/) (accessible depuis l'ENT). Ils disposeront ainsi d'un login UL et d'un mot de passe. Ils auront accès au WiFi Personnels Univ-Lorraine et au VPN @ul, ainsi qu'aux autres outils UL.

# Accès au VPN de l'université

Pour installer le logiciel du VPN :

- 1. Se rendre sur <https://vpn.lothaire.net/> depuis le poste de travail sur lequel vous souhaitez l'installer.
- 2. Se connecter :

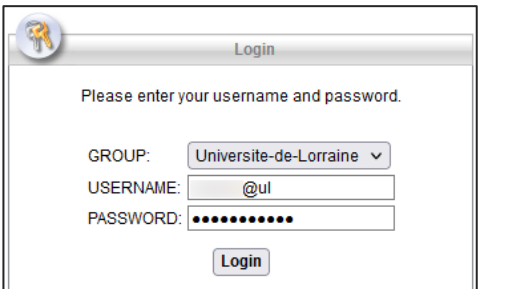

- o Group : Universite-de-Lorraine
- $\circ$  Username : login UL + @ul
- o Password : mot de passe habituel
- 3. Télécharger *Cisco AnyConnect Secure Mobility Client*.
- 4. L'installer sur le poste de travail en suivant les instructions.

### Connexion au VPN

Une fois *AnyConnect* installé, lancer le logiciel sur le poste de travail et se connecter au VPN.

1. Indiquer le serveur de connexion au VPN : vpn.lothaire.net

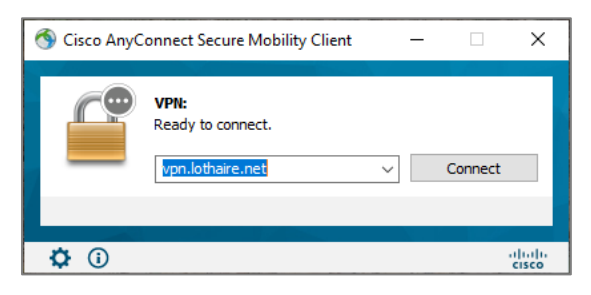

Atelier de la donnée ADOC Lorraine – 2024/2

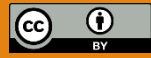

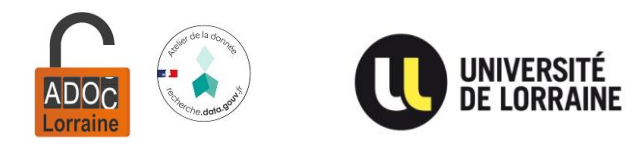

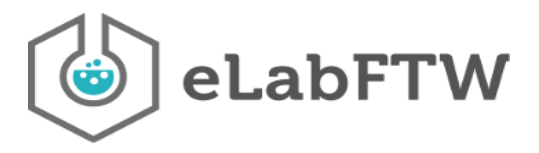

2. Se connecter au VPN de l'université :

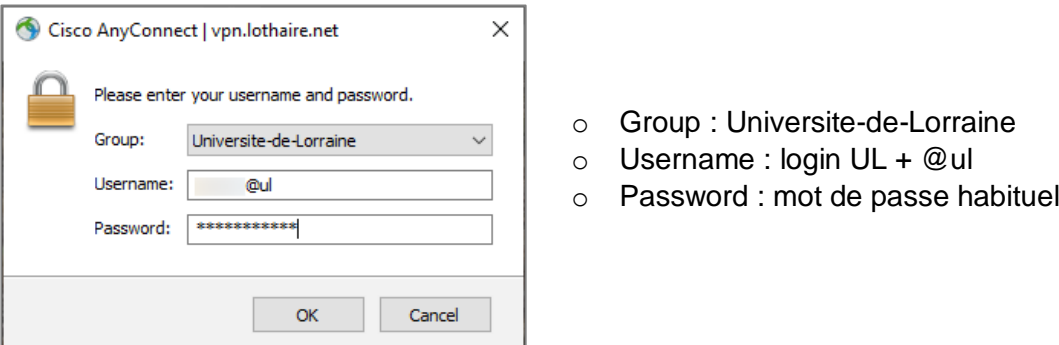

3. Votre poste de travail est connecté au VPN de l'université. Vous pouvez désormais accéder aux instances eLabFTW de l'UL.

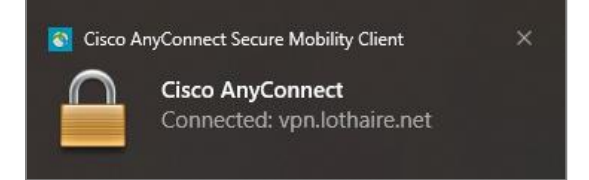

## Sécurité informatique

Pour des raisons de sécurité informatique, la Direction du Numérique installe le VPN uniquement sur des ordinateurs de l'Université de Lorraine. La connexion au réseau filaire est impossible pour les ordinateurs personnels.

### Des difficultés ?

Vous rencontrez des difficultés pour vous connecter, créer ou valider un compte utilisateur…, **contactez l'atelier de la donnée ADOC Lorraine** en écrivant à [donnees-recherche@univ](mailto:donnees-recherche@univ-lorraine.fr)[lorraine.fr.](mailto:donnees-recherche@univ-lorraine.fr)

Vous rencontrez des difficultés pour vous connecter au VPN de l'université ou à celui de votre laboratoire, **contactez votre informaticien de proximité** via le Helpdesk – [Assistance en](https://helpdesk.univ-lorraine.fr/)  [ligne](https://helpdesk.univ-lorraine.fr/) de l'Université de Lorraine en déposant un ticket à l'Assistance Informatique et Audiovisuelle de votre site.

Votre unité de recherche ne dispose pas encore de groupe VPN ? Pour le créer, contactez votre informaticien de proximité via le Helpdesk – [Assistance en ligne](https://helpdesk.univ-lorraine.fr/) de l'Université de Lorraine en déposant un ticket à l'Assistance Informatique et Audiovisuelle de votre site.

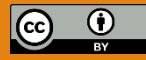